## How to Translate the website very easily to French(and other languages) Now EVERYONE can read the District website!

To translate a website easily, follow the steps below:

1. Open up the following website in your browser:

http://babelfish.yahoo.com/

- 2. Look at the babelfish website and fill in the form. You want to translate the web page, so it's the bottom section you fill in.
- 3. Complete the website and the language option. (Th

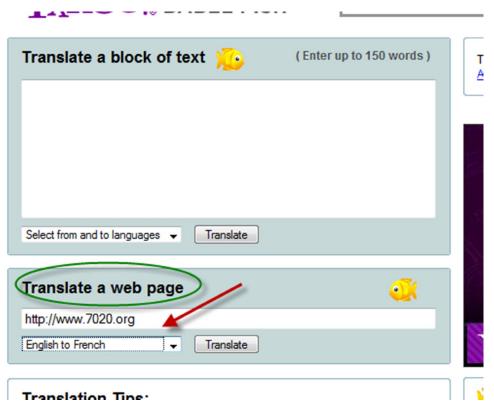

4. Click Translate.

You will see the following in-progress graphic:

Translation in progress...

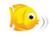

The translation takes place in the same window. The French translation will very soon display.

NOTE: The site is best viewed with Internet Explorer, but Firefox will work too. *It appears that all other pages in the site will also be translated – not just the first page!* 

The graphic below is from Firefox:

| (Comportant                                               | re 7020 - bienvenue !<br>10 pays dans les Caraïbe<br>oires chez le 1er juillet 2010) |                        |
|-----------------------------------------------------------|--------------------------------------------------------------------------------------|------------------------|
|                                                           | - Nowallas dans D-7020 - Pagas d'intérêt - Équipame                                  | inte pour la formation |
| Information de zone                                       | Accueillez au site Web de<br>la zone 7020 !                                          | Shorts de no           |
| Organigramme                                              |                                                                                      | Cliquez sur de         |
| Organigramme de photo<br>Quand/où les clubs se réunissent | Gouverneur de zone :<br>Blanc de Diana                                               | ci-dessous po          |
| Annuaire et contact de club                               | bianc de Diana                                                                       | NOUVEAU !!!            |

The graphic below is from Internet Explorer – slightly different, mainly in the menu along the top:

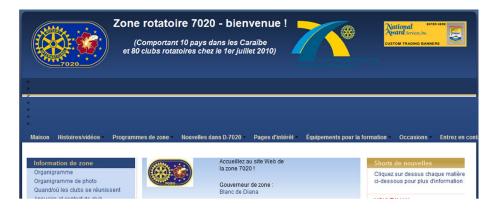